## Turkademy giriş:

1. Kütüphane Web sayfasına girilir

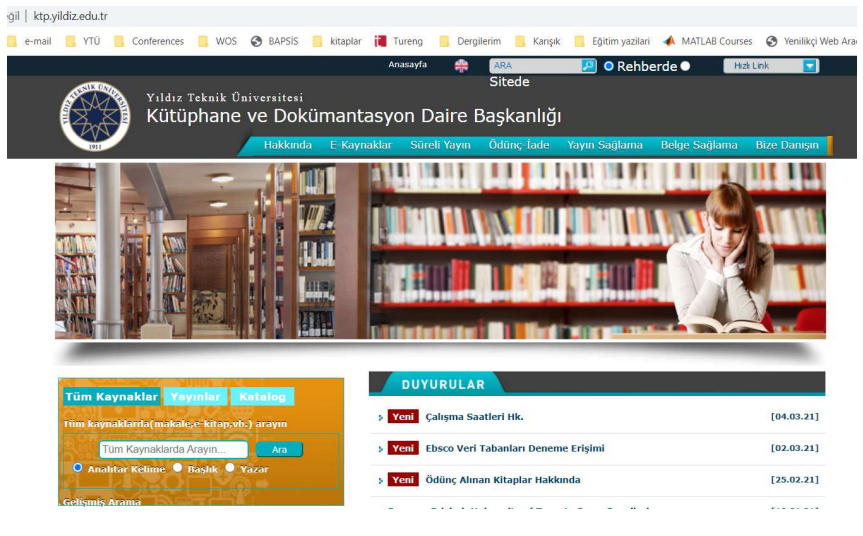

2. Üst Şeritten E-Kaynaklar kısmına gidilir: E-kitaplar linki seçilir.

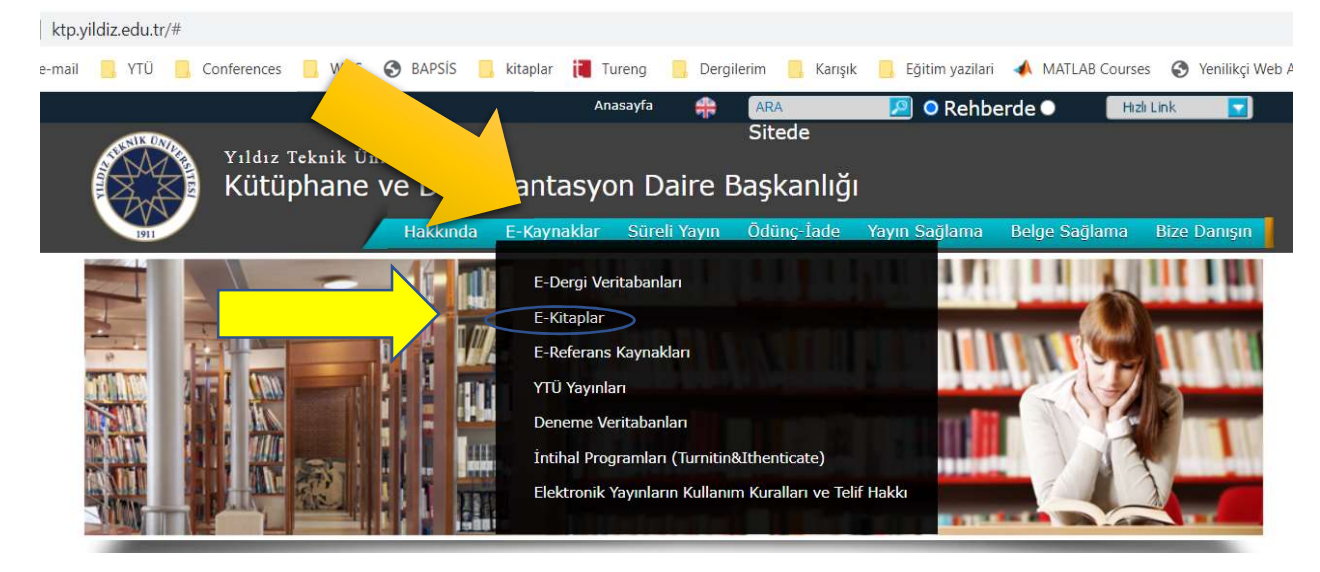

3. Açılan sayfanın en altında TURKADEMY alanına tıklanır:

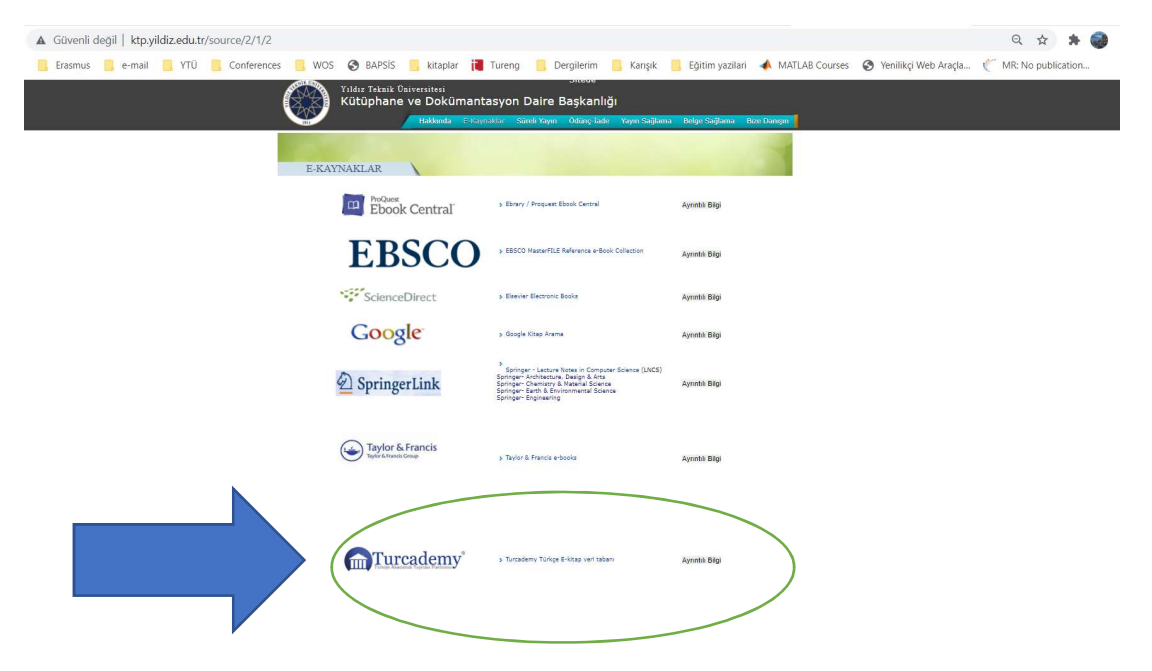

4. Açılan sayfada kayıt ol kısmına tıklanıp kayıt olunur. Bu kısımda kullanacağınız email adresi yıldız emailiniz olmalıdır.

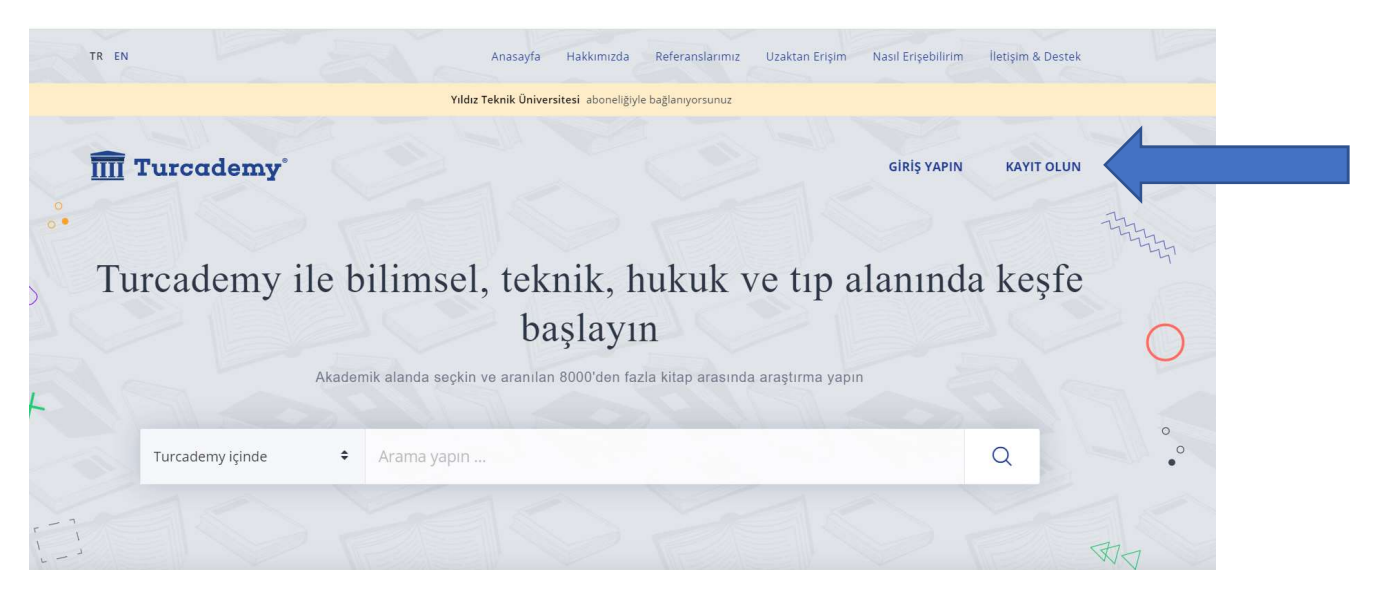

5. Hesabınıza girin. Arama kısmına kitabın adını yazın. Aratın

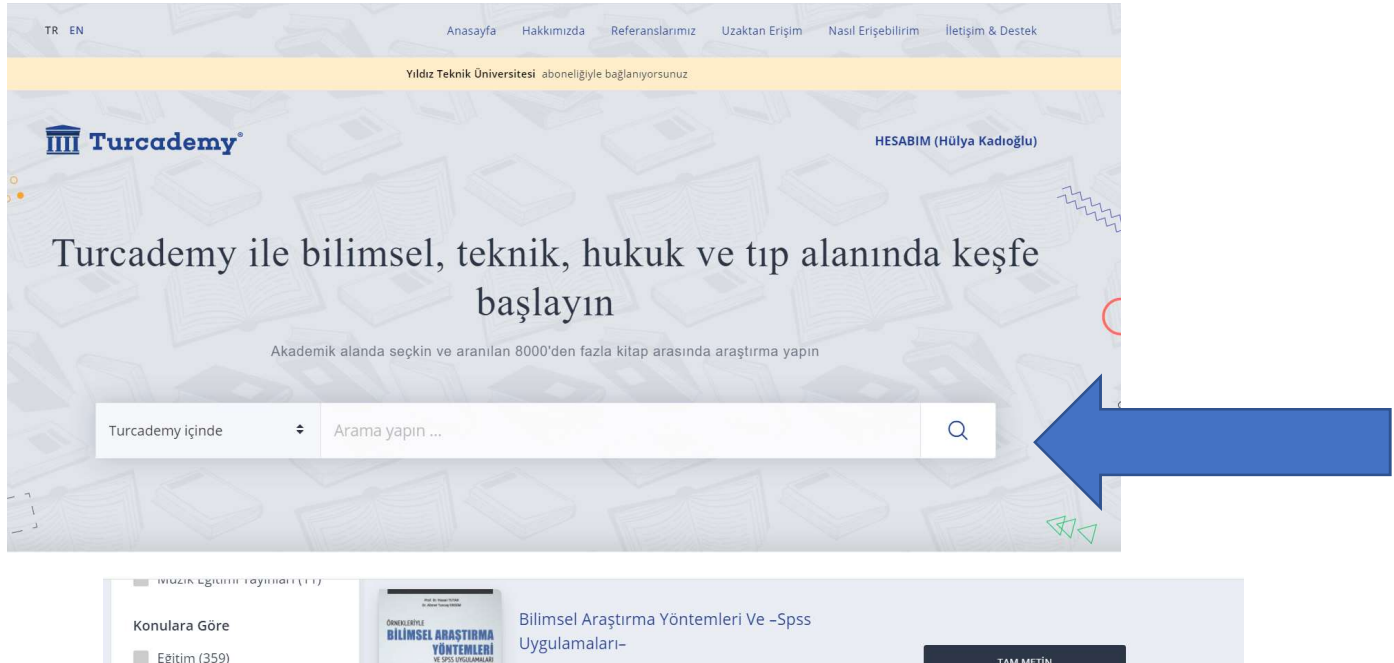

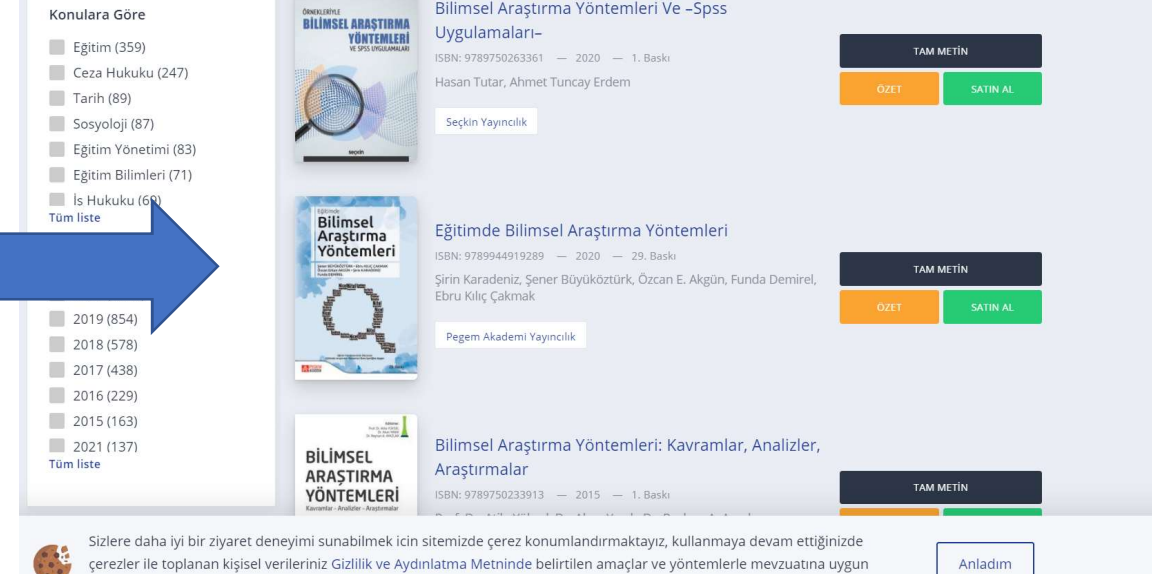